# マルチチャンネルアナライザエミュレータ用 ユーティリティソフトの開発

川崎医療短期大学 放射線技術科

板谷 道信 北山 彰 村中 明 西村 明久 西下 創一

平成 2 8 27日受理

## Developement of Utility Softs for Multi-Channel Analizer Emulator

Michinobu ITAYA, Akira KITAYAMA, Akira MURANAKA, Akihisa NISHIMURA and Soichi NISHISHITA

Department of Radiological Technology, Kawasaki College of Allied Health Professions Kurashiki, Okayama 701-01, Japan (Received on Aug. 27, 1990)

Key words:半導体検出器, MCA エミュレータ, スペクトルデータファイル, ユーティリティソフト

### 概 要

放射線スペクトロスコピーは放射線技術科の学生にとって是非理解しておかなければならない概念である。放 射線技術科では y線の測定を中心にハードウェアとソフトウェアが構成された Ge半導体検出器とマルチチャ ンネルアナライザが利用できるようになり、学生実験に活用している。しかし, X線の連続スペクトル分析等 に応用した場合、既存のソフトウェアのみでは十分に対応できない点が指摘された。そこで、マルチチャンネル アナライザで取り扱うスペクトルデータのファイル構造を解析し,使用者の分析目的に合致した独自のユーティ リティの開発を試み,十分実用に供せることが確認できたので報告する。

### はじめに

1989 3月に私学振興財団の補助金で半導体 検出器一式が放射線技術科に導入された。X·y 線スペクトロスコピーを目的とし,半導体検出 器·マルチチャンネルアナライザ(以下 MCA)· コントローラとしての16ビットパーソナルコン ピュータ (以下パソコン) 1台・学生がスペク トル分析するためのパソコン 5台で構成されて いる。このシステムでは、主として γ線のスペ クトル分析を目的としてハードウェアとソフト ウェアが構成されており, X線の連続スペクト ルを分析するには、既存のソフトウェアのみで は十分な対応ができず改善の余地がある。そこ で,今回実際に X線スペクトロスコピーを行い なから必要最少限のソフトウェアの開発を試み た。

購入したソフトウェアはスペクトルデータを MS-DOS のデータファイルとして保存し、拡張 子が CHN のバイナリデータファイル (以下バ イナリファイル)と、拡張子が TXT のテキス トデータファイル(以下テキストファイル)の 2種類の形式がある。各ファイルの内部構造は 独自の解析と機器の納入元であるセイコー・イ ージーアンドジー社 (以下セイコー社)の資料1) より明かとなり,必要に応じプログラムを開発 できる見通しがついた。

そこで、今回は C 言語で X 線スペクトル分 析用を中心に 10本のプログラムを開発したので 報告する。

### 機器の構成

今回購入した X·γ線半導体検出器一式は特 に学生教育用で,通常 l台のパソコンで複数の 半導体検出器及ぴ MCAを制御する方式に対し, 6台のパソコンで 1台の半導体検出器及び MCA を制御する方式である

複数のコンピュータを LAN で結ぶ場合. 専 用のインターフェース, RS-232C, GP-IB を用 いる3つの方式があるが、今回は GP-IB 方式 を採用した。

図1にシステム構成図を示す。

### MCA エミュレータソフトの構成

エミュレータソフト (以下エミュレータ)は MCA と MCA コントローラの機能をパソコン 上に実現したもので,一般的な仕様の Ver.1.4 GP-IB と本学向けの特別仕様 Ver. 1.7 GS に 分かれる2),3)。いずれも基本的には、図2のプロ グラム構成で、詳細についてはそれぞれサブプ ログラムとしてメニュー方式で選択できる。

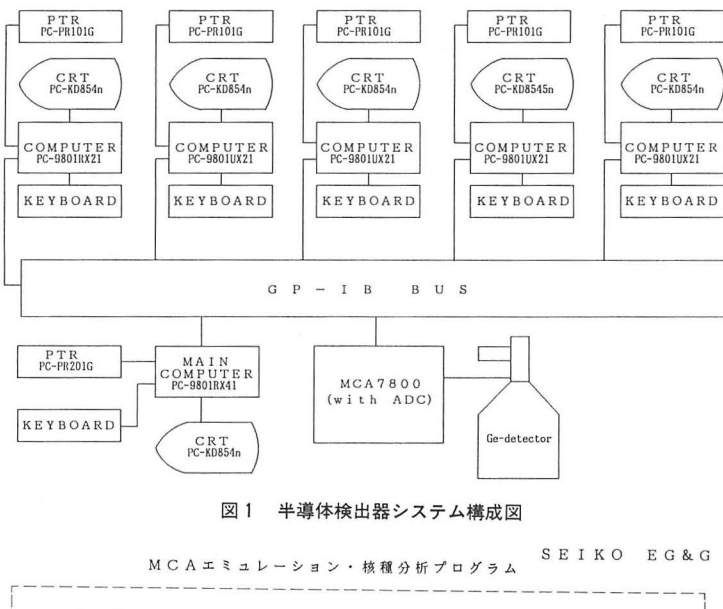

: E M C A<br>: G A M M A<br>: G A M M A<br>: D A T A I<br>: L Y P L O<br>: X Y P L O<br>: U T I L I V<br>: O P T I O I<br>: M S – D O ! M CA エ ミ ュ レ ー シ ョ ン<br>定 性 分 析  $\frac{1}{2}$  3 4 123456789 AAAIOIOO 定性・定景分析(サーチドピークのみ)<br>定性・定景分析(サーチドピーク+指定核種) | ፡ c 5<br>0<br>0<br>0<br>0 : DAT<br>: XYP 校正データ ライプラリー作成変更 I X <sup>y</sup>プロット作図 <sup>1</sup> ユーティリティープログラム 実行<br>オプションプログラム<br>M S -DOSコマンドの実行 --------------------------------------] **キー入力 [ 終了: E S C, 選択: R E T, ↑,↓, 1 - 9 ] : 1** 

図2 MCA エミュレータソフト一覧

### データファイルの構成

基本的にはエミュレータを起動し、放射線ス ペクトルの収集を行い、データファイルにスペ クトルデータを保存し、各種の分析などを行う 手順となる。

その際、データファイルの保存形式は、先に 述べたようにバイナリファイルとテキストファ イルの 2種類がある

バイナリファイルは測定テ''ータをバイナリ形

式で保存し, MCA のチャネル数に対応して一 定のデータサイズを持つ。エミュレータでは, 基本的にこの形式のファイルを取り扱う。この 形式のファイルの構造は MS-DOS の DUMP コ マンドで調べることができる 独自の解析結果 とセイコー社のスペクトルデータファイル構造 解説書で、図3に示す構造が明かとなった。

テキストファイルは測定データをテキストフ ァイル形式で保存し, MCA の各チャネル数や 測定データを内容として含み同一のバイナリフ 1. バイナリデータファイルのレコード構造

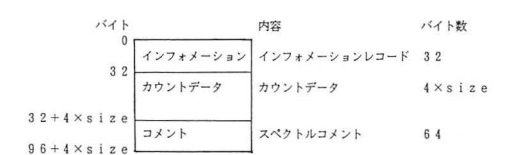

size : スペクトルチャンネル数

2. インフォメーションレコードの構造

and the company

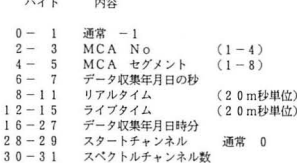

#### 図3 バイナリデータファイルの構造

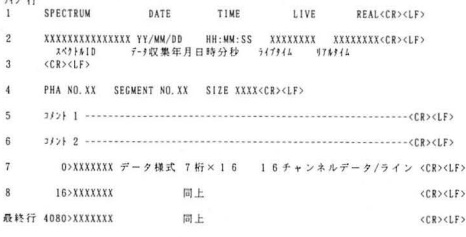

図4 テキストデータファイルの構造

ァイルより大きめなデータサイズを持つ。この 形式のファイルの具体的な構造は MS-DOS の TYPE コマンドで調べることができる。図4に 構造を示す。

以上、2種類のデータファイルの構造が明か になり、スペクトルデータのバイナリファイル とテキストファイルの相互変換と、スペクトル データファイルよりカウントを取り出し各種の 処理を行うことが可能となった。

## 使用言語

今回使用したパソコンは NEC の9801シリー ズで、この機種で使用実績のあるポーランド社 の TURBO C Ver. 2.0 コンパイラと TURBO DEBUGGER Ver. 1.0 デバッガを使用した4),5)。

### プログラムの基本部分

1. CHN 形式から TXT 形式への変換

1チャンネルのカウントは4バイトの unsigned

long 型としてファイルに格納されている。従っ て、これを各チャンネルごとに変換すればよい。 C 言語でバイナリファイルの4バイトカウント を7桁の整数値に変換する部分をリスト1に示 寸。

2. TXT 形式から CHN 形式への変換

テキストファイルの7桁のカウントを4バイ トの unsigned long 型としてバイナリファイル に格納すればよい。C言語でテキストファイル の7桁のカウントを4バイトの数値に変換する 関数をリスト2に示す。

3. MS-DOS との関係

今回作成したユーティリティソフトは、基本 的に MS-DOS の標準入出力とリダイレクト機 能を使用している。また、各プログラムの使用 方法は、コマンド名のみを入力すると、表示す るようにした。

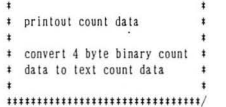

 $\overline{\phantom{a}}$ 

 $if (((j-OFFSET) %64) == 0) print(f("Yn%4d)", 16*adr++)$ ;

cdata =buf[j+3]\*16777216L + buf[j+2]\*65536L + buf[j+1]\*256L + buf[j]; printf("%71i", cdata); printf("Yn");

#### リスト1 バイナリファイルからテキストファイルへ変換 するプログラム (部分)

# trans 11() function # convert text count data to 4 byte binary count data void trans\_11(n1) int nl; unsigned long n: n=atol(ds);  $buf[n1]=n$ ; buf [n1+1]=n/256L;<br>buf [n1+2]=n/65536L buf [n1+3]=n/16777216L;

リスト2 テキストファイルからバイナリファイルへ変換 する関数

### 各プログラムの解説

表1にユーティリティソフトの一覧を示し, 以下に、各プログラムの解説を行う。

1. CHNTOTXT. EXE

このプログラムはスペクトルデータのバイナ

リファイルをテキストファイルに変換するプロ グラムである。図3から明らかなように、プロ グラムの処理手順としては、インフォメーショ ンレコードを解析し、測定年月日等のテキスト 形式への変換、バイナリ形式のカウントをテキ スト形式へ変換、最後にスペクトルコメントを テキスト形式に変換するということになる

| プログラム名               |            | サイズ   | 作成年月日          | 間<br>時 |
|----------------------|------------|-------|----------------|--------|
| <b>CHNTOTXT EXE</b>  |            | 29911 | $90 - 07 - 03$ | 5:25   |
| TXT <sub>2</sub> CHN | <b>EXE</b> | 51096 | $90 - 07 - 03$ | 6:08   |
| <b>HISTO</b>         | <b>EXE</b> | 64244 | $90 - 07 - 03$ | 5:31   |
| <b>HISTOSUM</b>      | <b>EXE</b> | 63338 | $90 - 07 - 03$ | 14:42  |
| ENRGY                | <b>EXE</b> | 66004 | $90 - 07 - 03$ | 5:50   |
| <b>ENESUM</b>        | <b>EXE</b> | 65996 | $90 - 07 - 03$ | 5:54   |
| <b>FLUENCE</b>       | <b>EXE</b> | 63630 | $90 - 07 - 03$ | 5:59   |
| <b>DIFFER</b>        | <b>EXE</b> | 64386 | $90 - 06 - 30$ | 6:23   |
| <b>LSC</b>           | EXE        | 21652 | $90 - 07 - 11$ | 8:19   |
| LSC <sub>2</sub> TXT | <b>EXE</b> | 17935 | $90 - 07 - 13$ | 8:55   |

表1 開発したユーティリティソフト一覧

### 2. TXT 2 CHN. EXE

このプログラムはスペクトルデータのテキス トファイルをバイナリファイルに変換するプロ グラムで CHNTOTXT.EXEと逆の機能を持 っている。図4から明らかなように、プログラ ムの処理手順としてはファイルの先頭部にある 測定年月日などをバイナリファイルのインフォ メーションレコードヘ変換格納し,各チャンネ ルの 7桁のカウントをバイナリ形式の 4バイト のカウントに変換し、最後にスペクトルコメン トをバイナリファイルの最後に64バイト分で変 換格納するということになっている。

3. HISTO. EXE

このプログラムはバイナリファイルを読み込 んで,測定年月日などの表示を最初に行い,各 チャンネルのカウントの表示 10チャンネルと 100チャンネルごとのカウントの合計,最後に全 チャンネルのカウントの総合計をテキスト形式 で表示する。

## 4. HISTOSUM. EXE

このプログラムは HISTO.EXEと同様にバ イナリファイルを読み込んで,測定年月日など の表示を最初に行い、10チャンネルごとのカウ ントの合計及び100チャンネルごとの合計を,最 後に全チャンネルのカウントの総合計をテキス

ト形式で表示する 各チャンネルのカウントが 不用で全体の傾向を見たいときに有用である 5. ENERGY. EXE

予め MCAのチャンネルがエネ ルギー校正を されていれば、入射放射線の平均エネルギーを 求めることができる。 このプログラムは0チャ ンネルを 0 [keV], エネルギー校正するチャン ネルを1つとそのチャンネルのエネルギーを [keV] 単位で入力し、入射放射線の平均エネルギーを 求めるものである 使用するファイルはバイナ リファイルのものに限る。出力は、最初に測定 年月日等を,次に各チャンネルごとにカウント とエネルギーの積を表示し、最後にエネルギー 校正に使用したチャンネルとエネルギー、平均 エネルギー等を表示する。

#### 6. ENESUM. EXE

このプログラムは前述の ENERGY. EXE と 同様に 0 チャンネルを 0 [keV], エネルギー校 正するチャンネルを 1つとそのチャンネルのエ ネルギーを [keV] 単位で入力し、入射放射線の 平均エネルギーを求めるものである 使用する ファイルはバイナリファイルのものに限る。出 力は、最初に測定年月日等を、次に10チャンネ ルと 100チャンネルごとのカウントとエネルギー の積の合計を表示し、最後にまとめとしてエネ ルギー校正に使用したチャンネルとエネルギー、 平均エネルギー等を表示する。

7. FLUENCE. EXE

このプロ グラムは 0チャンネルを 0[keV], エネルギー校正するチャンネルを 1つとそのチ ャンネルのエネルギーを [keV]単位で入力し 各チャンネルのカウントとエネルギーの積を改 めて整数のカウントとして、MCAに転送する もので、エネルギーフルエンスをスペクトルと して表示するものである

#### 8. DIFFER. EXE

このプログラムは同一チャンネル数で測定さ れた 2つのスペクトルの差を求め,その差のス ペクトルを MCAで表示させるものである。関 心領域としてチャンネルを設定した後、標準出 力や出カデータファイルに減算結果を出力する その際に,関し領域以外のチャンネルと減算結 果が負のチャンネルは、MCA が負のカウント を扱えないため強制的にカウントを 0に置き換 えている。このプログラムは例えば X線撮影系 において、増感紙の有無による2つのX線スペ クトルから増感紙に吸収された X線スペクトル を求めたり、付加フィルタの有無から付加フィ ルタに吸収された X線スペクトルを求めたりす るのに使用できる。

図5にこのプログラムの使用例を示す。

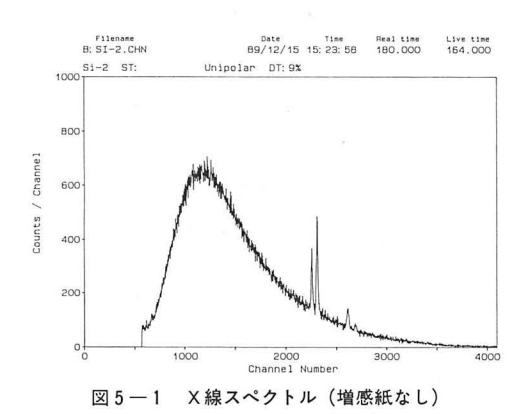

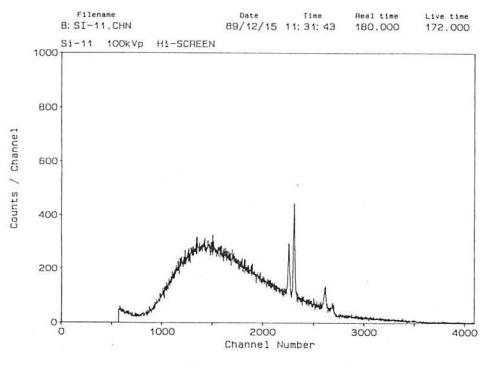

図5-2 X線スペクトル (増感紙あり)

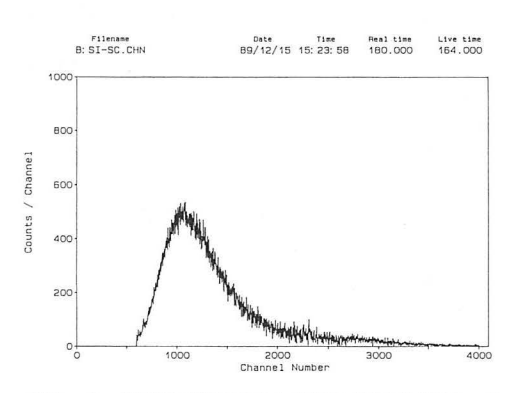

 $\mathbb{Z}$  5  $-$  3 増感紙で吸収されたX線スペクトル(図5-1 から図5-2を減算したスペクトル)

9. LSC. EXE

本来半導体検出器とMCA は X・γ線のスペ クトルを得るためのものであるが、最近の放射 線測定器は出力に RS-232C や GP-IB のイン ターフェースを装備したものが多い。川崎医科 大学 RI センターに設置のアロカ社製シンチレ ーションカウンタ LSC-3100 (以下 LSC) が RS -232C インターフェースを装備しており、出力 データファイルの構造も公表されているので、 このスペクトルを RS-232C 経由でテキストフ ァイルとして取り出すプログラムを作成した5),6)。 LSCの出力モードは、各サンプルの測定結果を 出力するものと、各サンプルの測定結果とスペ クトルデータを出力するものがある。今回は, 後者の出力モードに対応させた。

10. LSC 2 TXT. EXE

前述の LSC. EXE プログラムで収集した  $\beta$ 線スペクトルをMCAエミュレータのテキスト ファイルに変換するプログラムである。基本的 には CHNTO. EXE と同じく、プログラムの処 理手順としては、測定年月日等の変換、カウン トをテキスト形式に変換、最後にスペクトルの コメントを変換するということになる。コメン トは半角文字60字以内という制限があり、β線 測定結果を全てコメントに変換できないので. ポストデータを中心に必要最少限内のデータを コメントに変換した。

### 検討と考察

以下の事項が今後の検討課題として考えられ  $5.5$ 

1. メニュー方式の検討

今回は, MS-DOS の基本的な知識を持つ者が プログラムを使用するという前提でプログラム を開発した。また、プログラム開発の期間を短 縮するために標準入出力いわゆるリダイレクト の機能を使用している。今後は利用者の操作性 を考慮し, メニュー方式によるユーティリティ ソフトの利用が望ましい。

2. 入力パラメータの検査

先に述べたように、開発にあまり時間的余裕 がなく、プログラムはコマンドラインに心要な パラメータをセットし使用するようにしている。 この場合問題となるのは、誤ったパラメータの 使用に対するプログラムの誤動作をいかにな〈 するかである。これについては入力パラメータ の検査を厳重にし, どのプログラムの使用方法 も一定の様式を採用すれば良い。これについて は,メニュー方式の検討と併せて考えたい。

3. バイナリファイルの容量の差について

今回バイナリファイルの変換で判明したこと は,セイコー社のファイル構造解説書の説明に よるファイル容量と MCAで作成される実際の ファイル容量が一致していないことである。現 在のところ今回作成したプログラムで不都合は 発生していないが、MCA エミュレータが作成 するバイナリファイルの最後にまだ別の情報か 残っている可能性があるので,今後検討を加え たい

4. DIFFER. EXE の8192チャンネル対応につ いて

このプログラムは4096チャンネルのスペクト ルデータどうしの減算までは対応しているが, メモリサイズとプログラミング上の問題で8192 チャンネルには対応していない。今後アルゴリ ズムの変更とプログラミング技法でこの障害を 取り除きたい。

5. チャンネル0と1へのライブタイムとリア ルタイムの割付について

今回スペクトルデータの解析で,チャンネル 0とチャンネル1にはそれぞれライブタイムと リアルタイムが格納されていることがわかった。 y線スペクトルのように主として単ースペクト ルの分析では問題にならないか, X線のような 連続スペクトルの分析では、問題となる。そこ で今回作成のユーティリティソフトでは原則と してチャンネル 0とチャンネル 1は強制的にカ ウントを 0にしている

6. RS-232Cで他の放射線計測機器か らのスペ クトルデータの取り込みについて

先に述べたように放射線測定機器には,外部 のコンピュータにデータを送り出すために, RS -232Cインターフェースなどを装備したものか 多く,これらの測定器からの放射線スペクトル を MCA に取り込んで処理できれば、非常に有 用である。今回はパソコンを用いて LSC より ¢線スペクト ルを収集し MCAで表示を可能に

したが、本来 LSC は一度に多くのサンプルを 測定するので,その中から必要とするサンプル のスペクトルデータのみを取り出すプログラム が必要となる。これは,今後考慮したい

今後他の放射線機器についても,このような データ収集のためのプログラムを作成し, MCA の応用範囲を広げて行きたい。しかし、機器で そのデータの形式が異なり個別に対応していく 必要かある。

7. スペクトルデータ編集の可能性について

今回ユーティリティソフトを開発し判明した ことは、MCA およびエミュレータが使用して いるデータファイルの構造が解明できたことで, エミュレータが対応していない処理を、利用者 が独自のプログラムを作成して,行うことがで きるという点である 一例として,得られたス ペクトルデータの部分的な処理つまりカウント の強制的な変更やスムージング処理,スプライ ン関数の応用、などがあげられる。これらの処 理を行うため MCA エミュレータの画面を模し た独自のスペクトル編集プログラムの開発が考 えられる これについては,今後検討したい

#### 結 語

上記項目を検討の上,今後もユーティリティ ソフトを開発し利用者の便宜を計りたい

#### 文 献

- 1) セイコー・イージーアンドジー株式会社:スペ クトルデータファイル ファイル構造解説書 Ver. 1.0
- 2)セイコー・イージーアンドジー株式会社: MCA エミュレーションプログラム取扱説明書 Ver.1.0, 平成元年2月22日
- 3)セイコー・イージーアンドジー株式会社: MCA 7800取扱説明書
- 4)河西朝雄: TURBOC初級プログラミング (上), 技術評論社, 昭和62年10月15日 初版
- 5) 河西朝雄: TURBOC 初級プログラミング (下), 技術評論社, 昭和63年2月15日 初版
- 6)アロカ株式会社:液体シンチレーションシステ ム LSC-3100 取扱説明書
- 7)磯部俊夫 C言語と RS-232C/GP-IB, 工学図 書, 平成元年3月1日 第2版